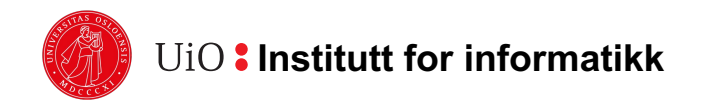

# **Gruppetime IN1020 – Uke 10**

**Datanettverk**

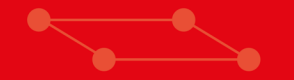

*Erling Holte erlinhol@uio.no*

### **Plan for timen**

- Litt repetisjon av TCP/IP-modellen
- Regneoppgaver
- Praktiske oppgaver på linux-maskinene
- Jobbe med oblig/ukesoppgaver

### **TCP/IP-modellen enkelt forklart**  $\odot$

https://www.youtube.com/watch?v=PpsEaqJV\_A0&t=1s

### **TCP/IP-modellen**

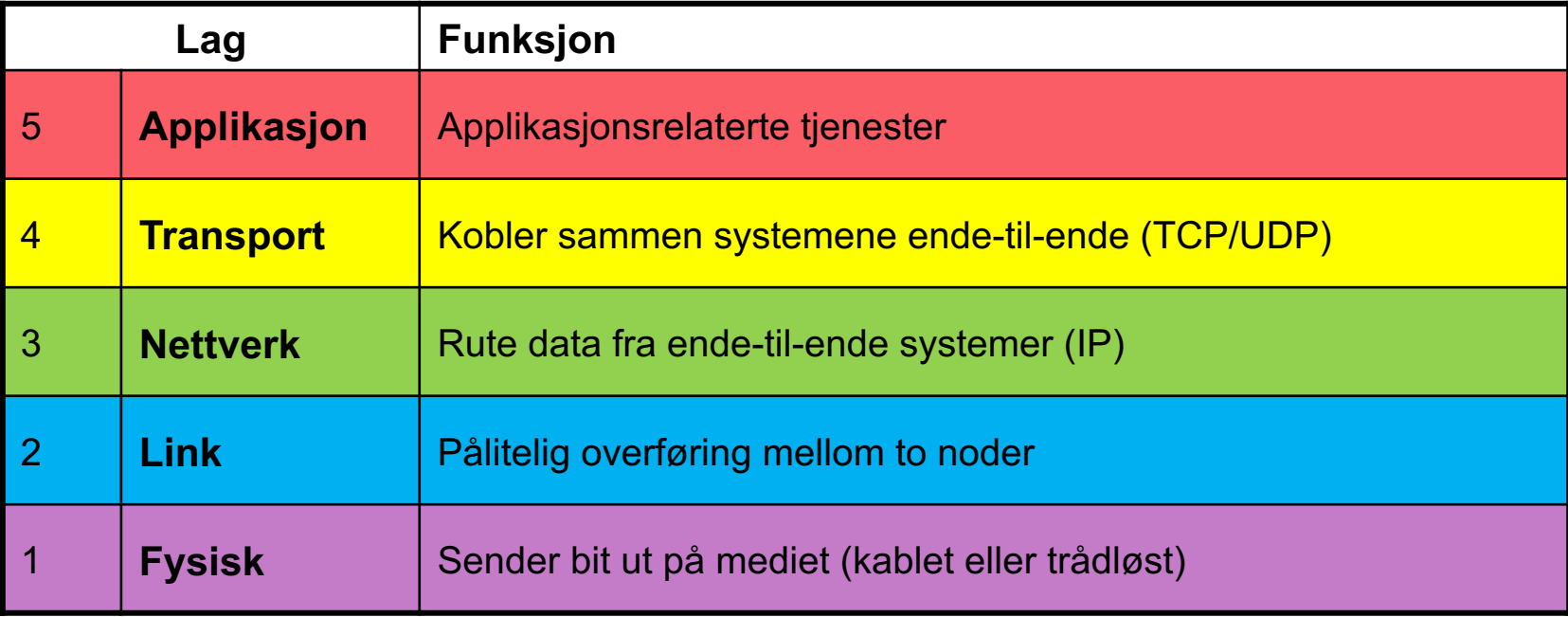

### **Metningskontroll og flytkontroll**

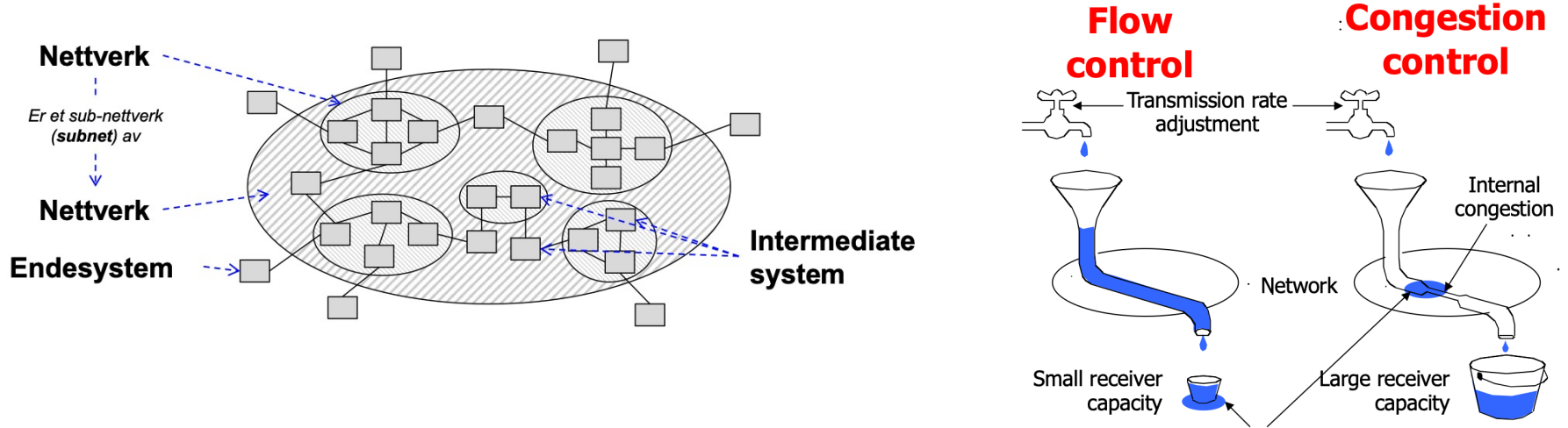

Packet loss

### **TCP og UDP**

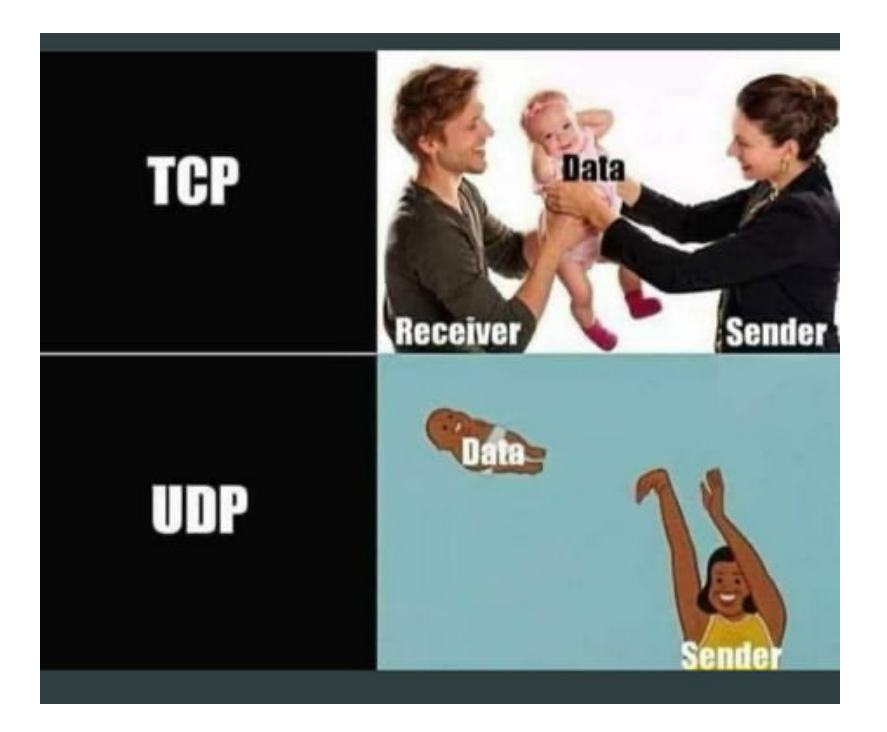

*Hva er fordeler og ulemper med protokollene?*

TCP er forbindelsesorientert Tilbyr metningskontroll og flytkontroll

UDP er tilkoblingsløs «Best effort» - pakker kan gå tapt

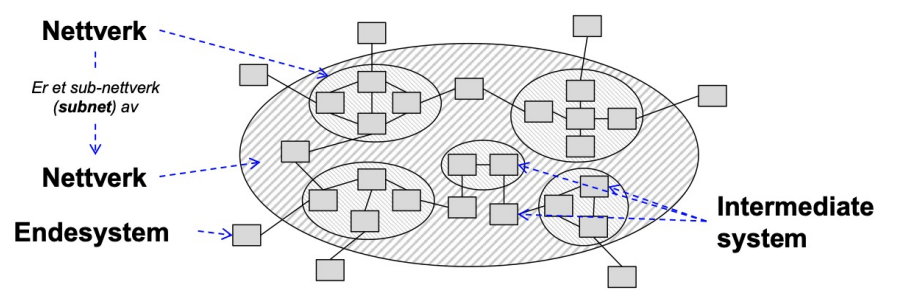

### **Lagene legger på headere**

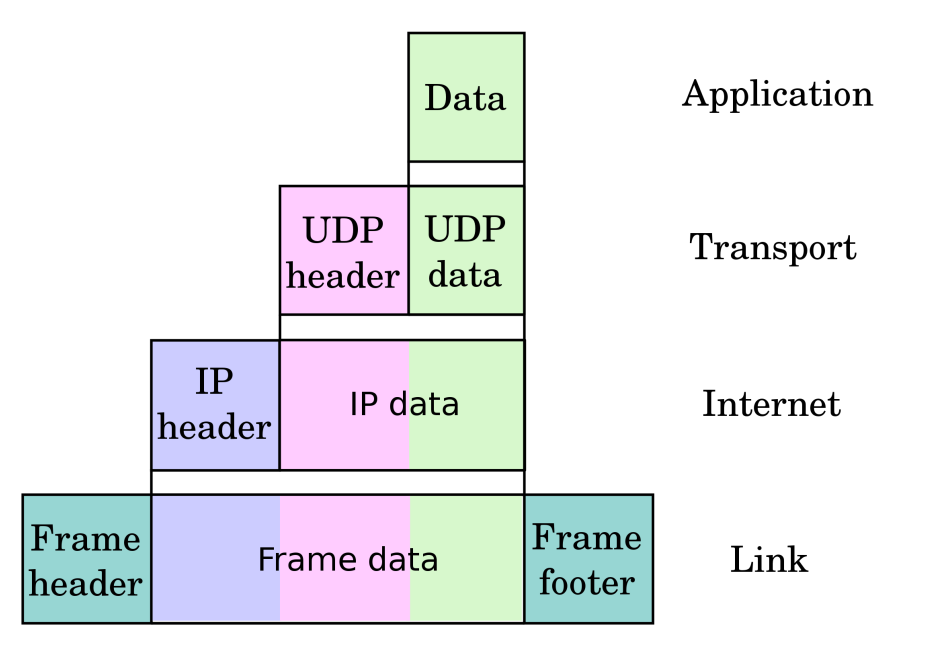

### **Hvert lag pakker dataene inn i pakker med nye pakkehoder**

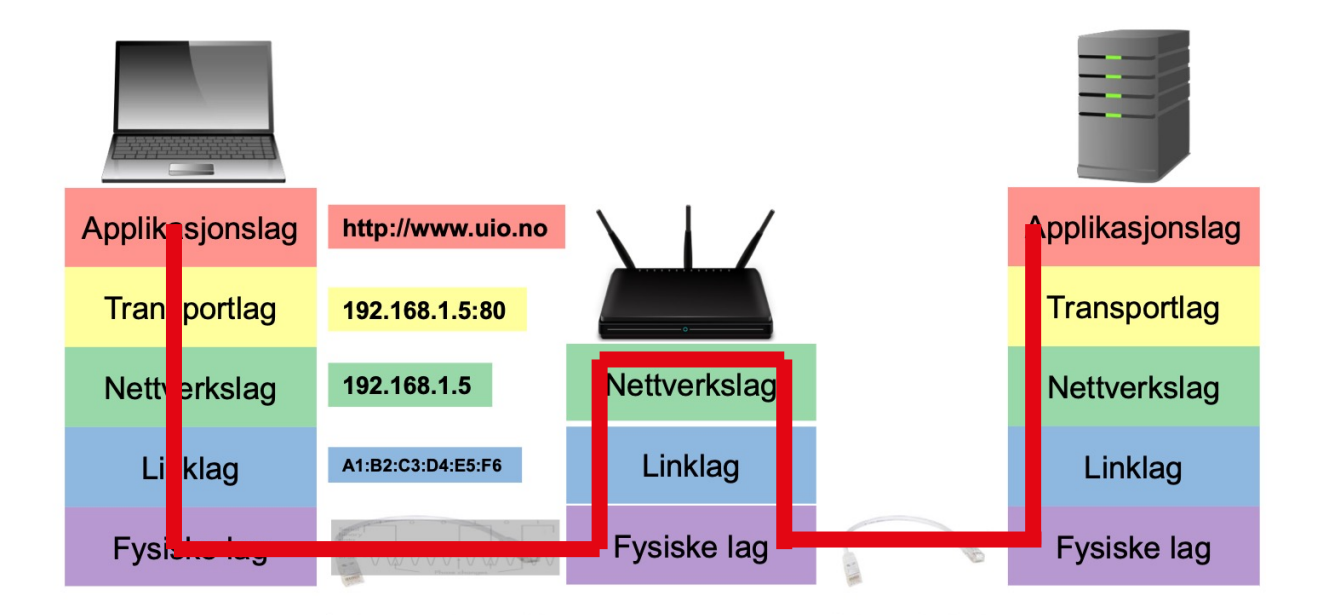

### **Nettverksmaske**

- $\bullet$  0 = vertsdel
- $\bullet$  1 = nettverksdel

# 255.255.0.0

#### 11111111.11111111.00000000.00000000

- Punktnotasjon må ha med hele denne nettverksmasken
- CIDR-notasjon angir bare hvor mange hvor mange bits som er nettverksdelen
- Nettverksmaske brukes til å dele en IP-adresse i subnettverk. Spesifiserer hva som er tilgjengelig for verter

### **Fra 10-tallsystemet til binært**

- En IP-adresse består av oktetter
- Vi har gitt IP-adressen ved CIDR-notasjon: 192.168.0.30/24

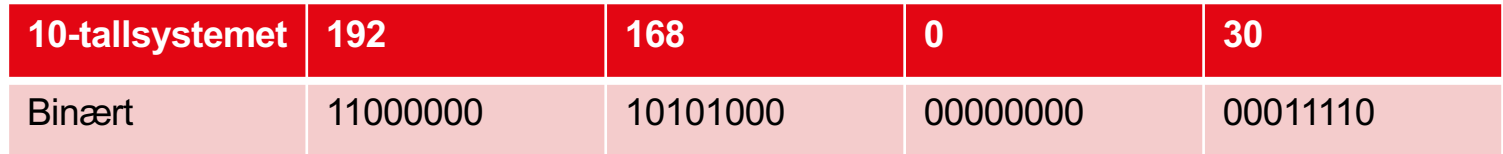

• Gjøres om til binært ved å gjøre om hver oktett (altså de som har punktum mellom seg)

### **«Regne ut» nettverksmasken fra IP med CIDR notasjon**

- Vi har gitt IP-adressen ved CIDR-notasjon: 192.168.0.30/24
- Fordi det står /24 blir det 24 enere i starten: **11111111.11111111.11111111.00000000**
- Eller skrevet i 10-tallsystemet: 255.255.255.000

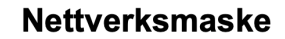

 $\bullet$  0 = vertsdel

 $\bullet$  1 = nettverksdel

255.255.0.0 11111111.11111111.00000000.00000000

- Punktnotasjon må ha med hele denne nettverksmasken
- CIDR-notasjon angir bare hvor mange hvor mange bits som er nettverksdelen
- Nettverksmaske brukes til å dele en IP-adresse i subnettverk

### **Regne ut subnettet fra en IP og nettverksmaske**

- *En bitvis AND operasjon mellom IP-adressen og nettverksmasken*
- Nettverksmaske: 11111111.11111111.11111111.00000000

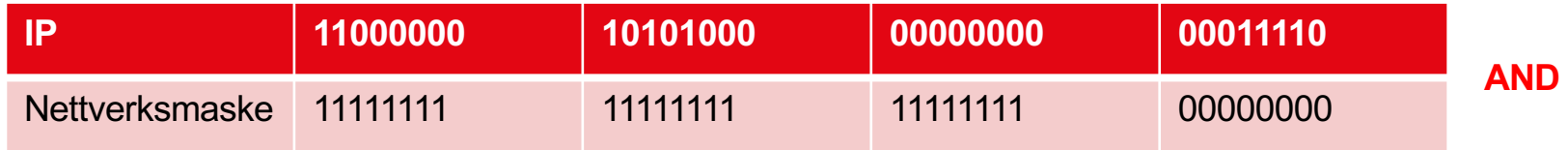

- Resultat: **11000000.10101000.00000000.00000000**
- Subnettadresse i punknotasjon (binært): 11000000.10101000.00000000.00000000
- Subnettadresse i punknotasjon (10-tallsystemet): 192.168.0.0
- Subnettadresse i CIDR-notasjon: 192.168.0.0/24

### **Hvor mange IP-adresser er det i vertsdelen av dette subnettet (fra forrige oppgave)?**

- Som vi så tidligere er det 8 bit satt av til **vertsdelen**. Altså skulle en tro at det blir 28=256 adresser. Imidlertid er det **alltid:**
- En adresse til routeren
- En adresse til broadcast
- 256-2 =  $254$
- Det er 254 adresser i vertsdelen av subnettet

### **Regne ut kringkastingsadressen til et subnett**

• *En bitvis OR operasjon mellom maskinens IP-adresse og nettverksmasken invers*

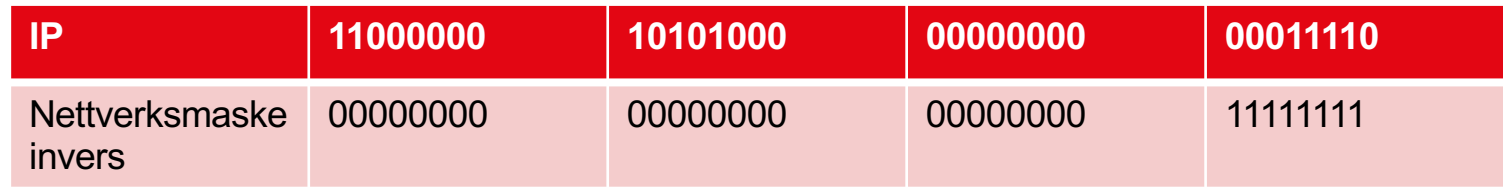

- Resultat: **11000000.10101000.00000000.11111111**
- Kringkastingsadresse til subnettet i punktnotasjon (binært): 11000000.10101000.00000000.11111111
- Kringkastingsadresse til subnettet i punktnotasjon (10-tallsystemet): 192.168.0.256
- Kringkastingsadresse til subnettet i CIDR-notasjon: 192.168.0.256/24

### **Overføringshastighet (eksamen 2019 – prøveeksamen)**

- Du ønsker å laste ned en fil på 200 megabyte, og den maksimale nedlastingshastigheten på din Internettforbindelse er 20 megabit per sekund. Hva er den teoretisk korteste overføringstiden?
- 20 sekunder
- 80 sekunder
- 10 sekunder • 5 sekunder • 100 sekunder  $v =$  $\overline{S}$  $\bar{t}$  $t=$  $\overline{\mathcal{S}}$  $\mathcal{V}$  $t=$ 200*MB*  $20Mbit/s$  $t=$  $200MB * 8bit/B$  $20Mbit/s$  $t = 80 s$  $s = størrelse p\^a filen$  $v =$  nedlastningshastighet

### **DHCP**

#### Dynamic Host Configuration Protocol

- Som oppgave å tildele IP-adresser til nye enheter
- Automatisk utdeling av IP-adresser
- Består av:
	- DHCP discover ser etter en DHCP-tjener (broadcaster beskjeden)
	- DHCP offer tilbyr en adresse
	- DHCP request ber om å få bruke den gitte adressen
	- DHCP ack gir IP-adressen enheten
- Som regel ruteren som står for utdeling av IP-adresser

### **ARP**

Address Resolution Protocol

- Kobler internett og linklaget sammen
- Avsenderen må vite hvilken IP-adresse pakken skal sendes til
- En tabell, ARP cache, holder oversikt over korrelasjon mellom IP-adresser og MAC-adresser
- På mange måter likt hvordan DHCP fungerer, men på linklaget

### **Porter**

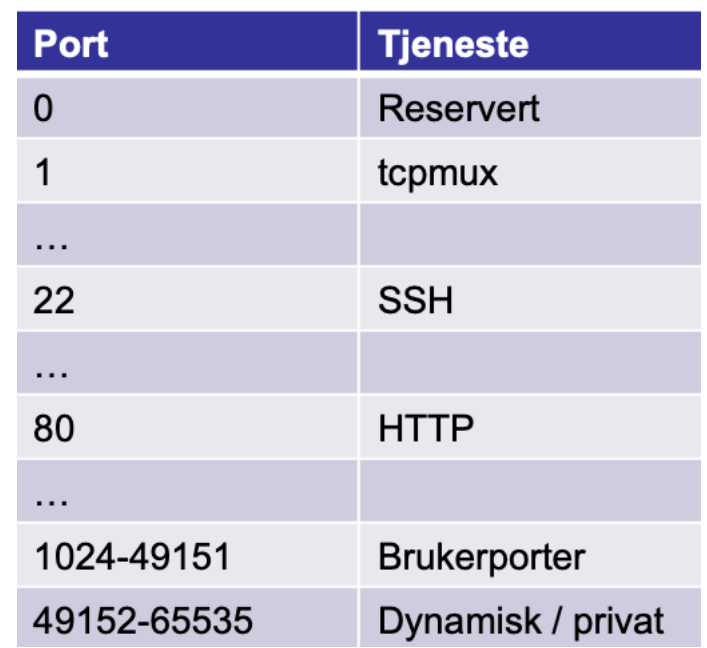

http://www.something.com:22/MyService

En IP-adresse kan ha ulike porter

http://www.something.com:80/MyService

### **NAT**

Network Address Translation

- IPv4 har for få adresser
- NAT er løsningen for hvordan man kan bruke adresser flere ganger
- NAT oversetter fra lokale til offentlige IP-adresser
- Bruker ledige porter til å lage en ny IP-adresse
- Ruteren har en NAT-tabell, som er en oversikt over mappingen

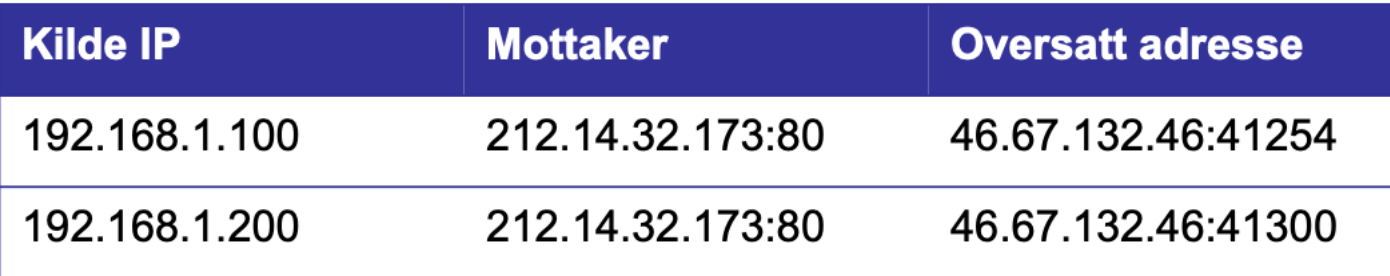

### **Private IP-adresser**

![](_page_19_Picture_8.jpeg)

Disse IP-adressene skal ikke være direkte koblet mot internett

### **DNS**

Domain Name System

![](_page_20_Figure_2.jpeg)

## **Kryptering**

Kryptografi = vitenskapen om hemmelig skrift

- Krypteringsalgoritmer
	- Symmetrisk
	- Asymmetrisk
- Hash-funksjoner
- Kryptering er ikke noe nytt Cæsar-chifferet er et av de første formene for kryptering
- 2. verdenskrig: Enigma
- Sikkerhetsmål:
	- Konfidensialitet
	- Integritet
	- Autentisitet
	- Uavviselighet

![](_page_21_Picture_13.jpeg)

![](_page_21_Picture_14.jpeg)

### **Symmetrisk kryptering**

![](_page_22_Figure_1.jpeg)

Gir autentisitet, men ikke uavviselighet

*Illustrasjon hentet fra IN2120 Informasjonssikkerhet*

### **Asymmetrisk kryptering**

![](_page_23_Figure_1.jpeg)

*Illustrasjon hentet fra IN2120 Informasjonssikkerhet*

### **Digital signatur**

Det motsatte av det vi så med vanlig asymmetrisk kryptering

![](_page_24_Figure_2.jpeg)

Gir uavviselighet også

*Illustrasjon hentet fra IN2120 Informasjonssikkerhet*

### **Praktiske oppgaver (løses på ifis maskiner)**

- Nettverk:
	- DNS-oppslag
	- Arp-cache
	- Traceroute
	- Chattetjeneste
- Sikkerhet:
	- Sjekksumalgoritme (hashing)

Eventuelt gjennom ssh: ssh brukernavn@login.ifi.uio.no

### **DNS-oppslag**

- Programmene på din datamaskin kan bare sende beskjeder til andre maskiner hvis den kjenner IP adressen til maskinen den skal snakke med. Vi foretrekker å bruke navn i stedet for en IP-adresse. Maskinen huldra.uio.no har for eksempel adressen 129.240.2.27
- Åpne opp en terminal i Linux og bruk kommandoen "dig" for å finne adresse for navnene.
- Hva finner du ut hvis du for eksempel kjører "dig ifi.uio.no" og dig "login.ifi.uio.no". Hva med "dig www.microsoft.com".

### **Hva er ARP-cache?**

- Åpne opp en terminal i Linux og bruk kommandoen «arp»
- Hvorfor trenger vi ARP-cache?

### **Traceroute**

- Når du programmerer på applikasjonslaget bruker vanligvis programmet transportlaget, som igjen bruker lagene under. Kommandoen "traceroute" brukes for å vise stien som pakken bruker fra din datamaskin til destinasjonen.
- Hvor mange routere er brukt for å sende en pakke til www.ifi.uio.no, www.uio.no, www.ntnu.no, www.kth.se, www.cmu.edu
- Hvis ikke programmet "traceroute" er installert på din maskin kan du bruke et online verktøy: http://networktools.nl/traceroute/
- Finn en maskin på hvert kontinent, og kjør traceroute til dem. Tips: For å finne en maskin på et bestemt sted, kan du forsøke å søke etter et universitet eller en bedrift som hører til på stedet og prøve traceroute til hjemmesidens domenenavn.
- Bruk verktøyet Traceroute Mapper til å analysere rutene dere har funnet
- https://stefansundin.github.io/traceroute-mapper/
- Bonusoppgave: Kjør kommandoen "traceroute bad.horse"

### **Chattetjeneste**

- Til denne chattetjenesten skal vi bruke kommandoen nc. (netcat) Netcat lar oss sende pakker mellom ulike maskiner, og det er det vi skal gjøre i denne oppgaven!
- På den ene verten (et terminalvindu) skriv inn kommandoen: nc -l <portnummer>
	- Det denne kommandoen gjør er å be verten om å lytte på det portnummeret som er oppgitt.
- Videre må vi vite hvilken IP-adresse denne verten har for å kunne sende meldinger til den!
	- For dette bruker vi kommandoen ifconfig
- Åpne en ny terminal/en annen maskin. Skriv inn kommandoen: nc <ip-adresse-fra-ifconfig> <portnummer>
	- På den måten kobler vi oss til denne lyttende porten
- Voila! Send meldinger til hverandre  $\odot$

### **Sjekksumalgoritme (hash-funksjon)**

- 1.a) Programmet sha256sum genererer en sjekksum av en fil basert på algoritmen SHA256. Lag en liten tekstfil med innhold, kall den f.eks. abc.txt. Kjør så programmet sha256sum: [kritisk@vestur]>sha256sum abc.txt [6ee0c32c675ce6d3bd3f6e326c81e45b3d6675c29c0c9ced1398684a667804e9 abc.txt
- 2.Gjør endringer i fila abc.txt, og kjør programmet en gang til. Er nøkkelen den samme?
- 3.b) Hyordan kan sjekksumalgoritmer bidra til å sikre dataintegritet?
- 4.c) Finn og diskuter situasjoner/eksempler hvor bruk av sjekksumalgoritme kan være nyttig for deg.